# Audacity අතුරු මුහුණත හඳුනා ගනිමු.

- මෙනු තීරුව (Menu Bar)
- පරිවහන මෙවලම් තීරුව (Transport Toolbar)
- මෙවලම් සහිත මෙවලම් තීරුව (Tools Toolbar)
- පටිගත කිරීමම් මෙවලම් තීරුව (Recording Toolbar)
- සංස්කරණ මෙවලම් තීරුව (Edit Toolbar)
- කාල තීරුව (Timeline)

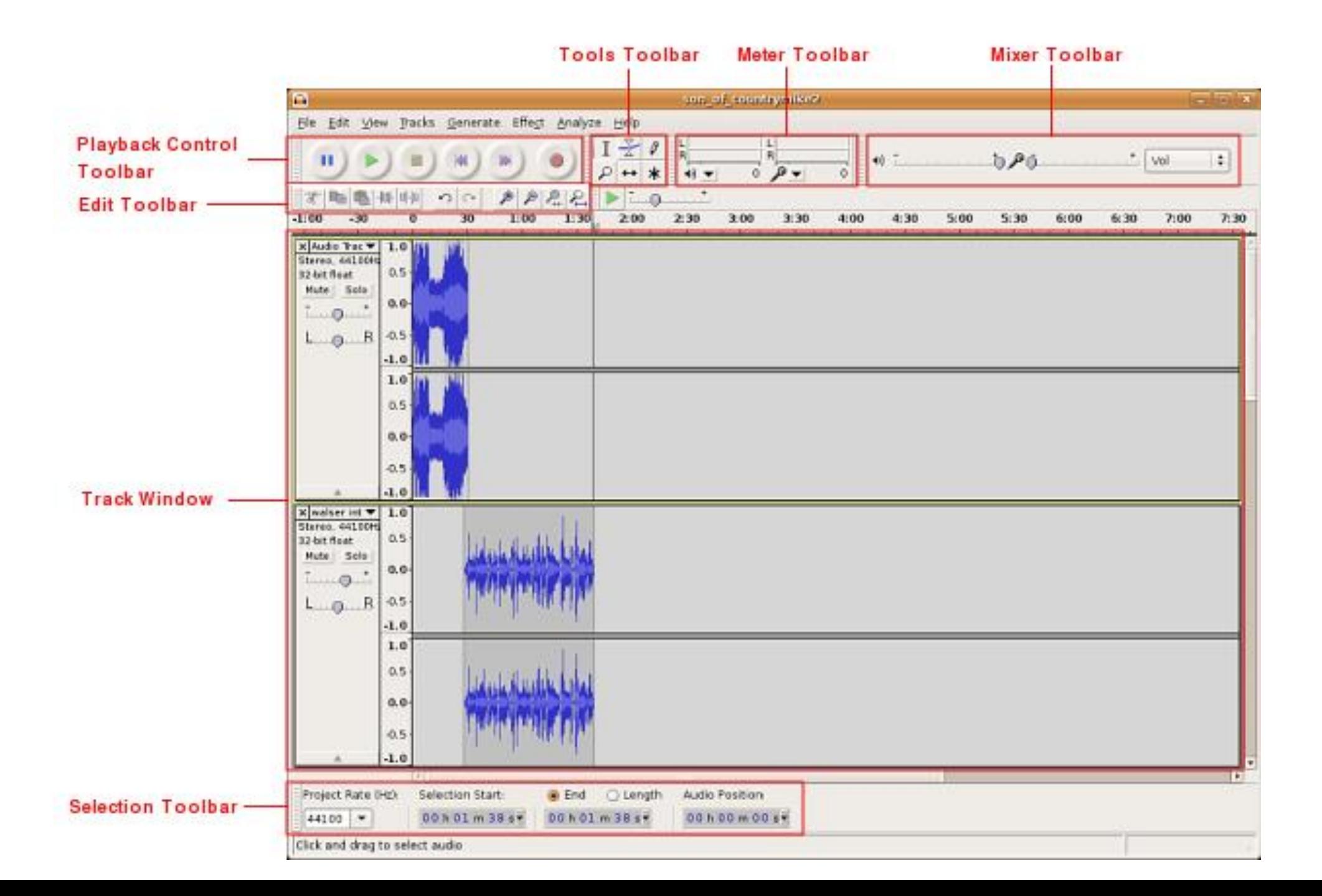

#### මෙනු තීරුව (Menu Bar)

Audacity අතුරු මුහුණතේ ඉහලින්ම දක්නට ලැබෙන තීරුවයි. මෙම තීරුව Windows හා Mac මෙමහයුම් පද්ධති වල සුළු වශමෙන් මවනස්මවයි.

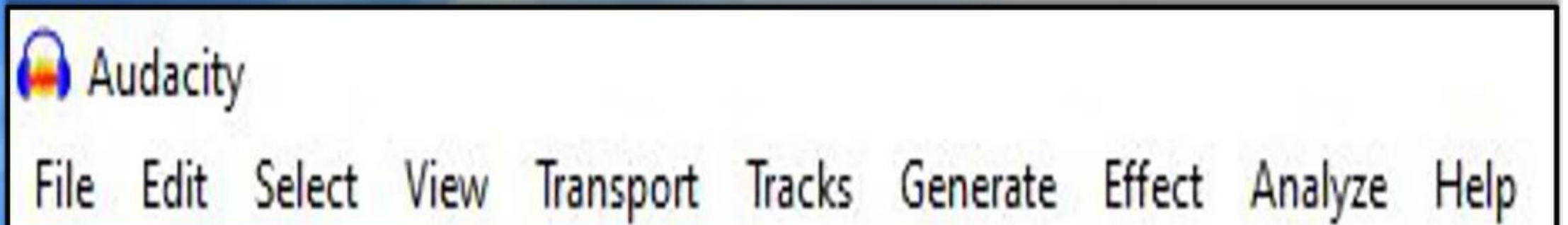

### • පරිවහන මෙවලම් තීරුව (Transport Toolbar)

ශුවා ගොනුව කියාත්මක කිරීමට හා පටිගත කිරීමේ දී භාවිත කරනු ලැබේ.

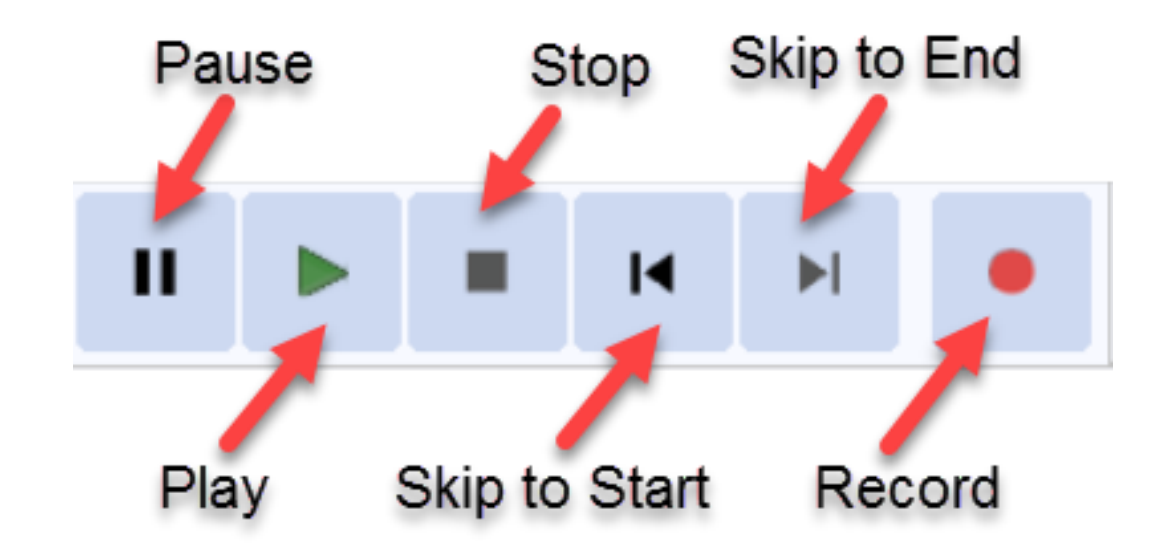

### • මෙවලම් සහිත මෙවලම් තීරුව (Tools Toolbar)

ශුවා ගොනුව තෝරා ගැනීමට , පරිමාව වෙනස් කිරීමට , විශාල කිරීමට ආදිය සදහා මෙෙ තීරුව භාවිත කරයි.

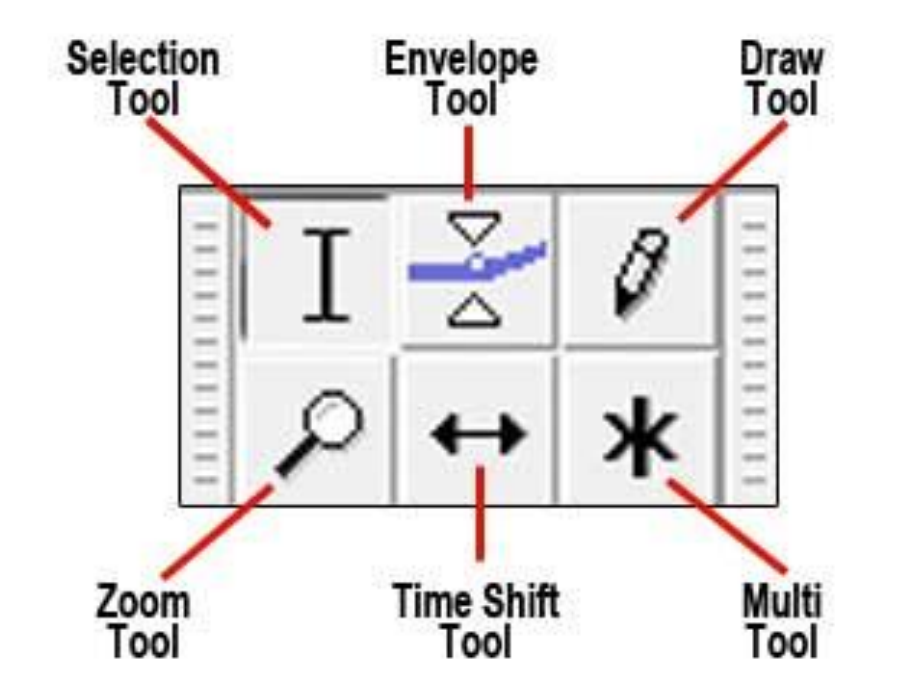

## පටිගත කිරීමම් මීටර් මෙවලම් තීරුව (Recording Meter Toolbar)

ශුවා පටිගත කිරීමේ දී මෙම තීරුව භාවිත වේ.

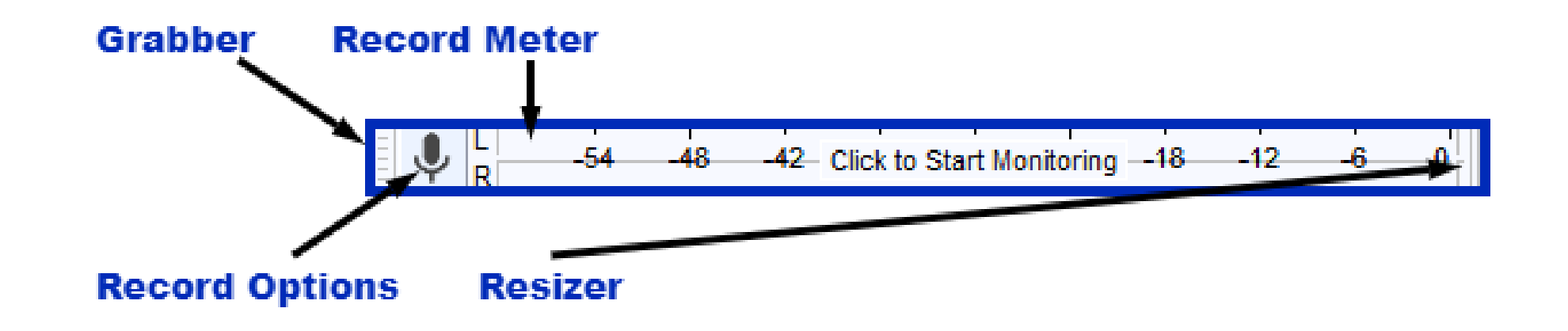

### සංස්කරණ මෙවලම් තීරුව (Edit Toolbar)

ශ්රවය මගානු සංස්කරණමේදී

Cut - කැපීෙ

Copy - පිටපේ කිරීෙ

Paste- ඇලවීෙ

Trim- ශුවා කැපීම

Silence- ශුවා නිශ්ශබ්ද කිරීම

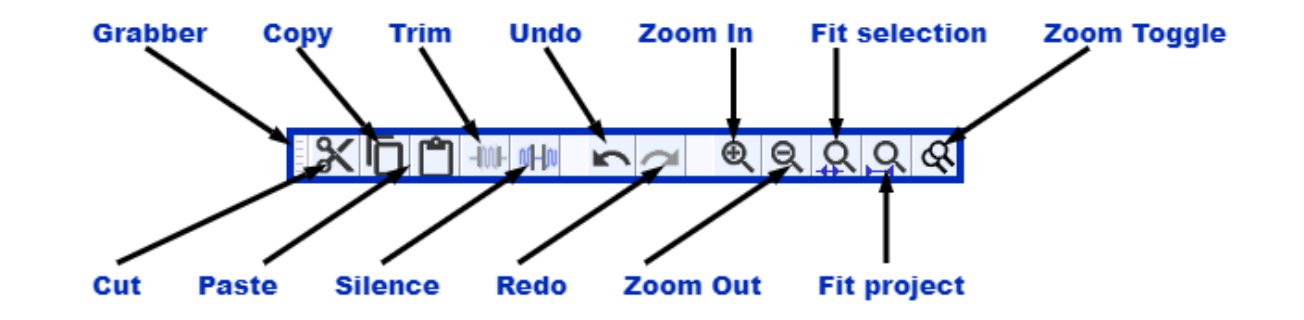

• කාල තීරුව (Timeline)

ශුවා සන්ධාරයේ කාල පරාසය සකස් කිරීමට යොදා ගනී.

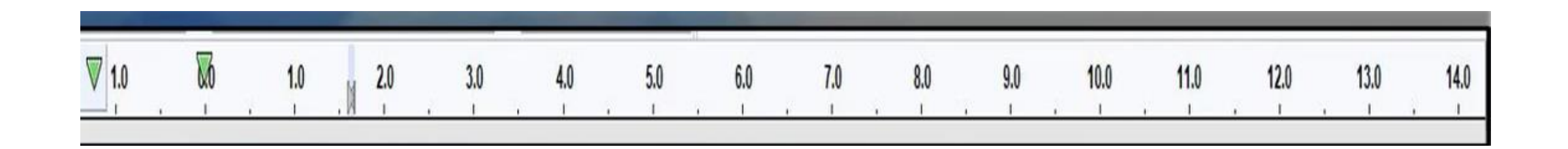